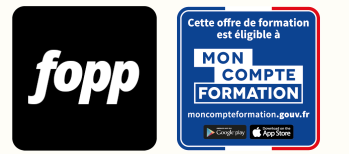

# **Revit Architecture Initiation**

- » 35 heures
- » Parcours collectif
- » En présentiel

## Réf. : #223 **2000 € TTC**

## **OBJECTIF DE LA FORMATION**

A l'issue de cette formation d'initiation au logiciel Revit, le stagiaire sera capable de modéliser un bâtiment sur plusieurs niveaux.

## **OBJECTIFS PÉDAGOGIQUES**

- Exploiter une maquette BIM revit existante
- Découvrir les fonctionnalités de base pour modéliser un maquette numérique bim
- Réaliser la mise en page et le rendu final du projet
- Exporter en format dwg, pdf et ifc
- Extraire les données du bâtiment
- Intégrer au projet des côtes, des annotations des coupes et des élévations

Ces objectifs pédagogiques sont conformes aux objectifs fixés par la certification **Utilisation d'un logiciel de CAO 3D.** [Voir la grille des objectifs](https://docs.google.com/document/d/1aijV5UexhvoVutotEC8HZOU0afMYnfY5I4hHKcAwQvM/edit?usp=sharing)

## **POINTS FORTS**

Gabarits Revit pro, maquettes numériques BIM, familles Revit et conseils. Support de cours et vidéos de la formation. Formateur disponible 6j/7.

## **PUBLIC**

Salarié, indépendant, demandeur d'emploi

## **PRÉREQUIS**

Le stagiaire doit apporter un ordinateur portable équipé du logiciel Revit. 

## **TYPE DE PARCOURS**

Parcours collectif (6 participants maximum) 

## **DURÉE DE LA FORMATION ET MODALITÉS D'ORGANISATION**

35 heures

5 journées consécutives de 7h

## **LIEU DE LA FORMATION**

#### 4 RUE Sarah Bernhardt, 92600 Asnières-sur-Seine

## **CONTENU**

MODULE 1 : Environnement et interface MODULE 2 : Navigation dans le projet MODULE 3 : Débuter un nouveau projet MODULE 4 : Création du premier modèle MODULE 5 : Import de fichiers CAO et liens MODULE 6 : Premiers outils de conception MODULE 6 : Premiers outils de conception MODULE 7 : Développement du modèle architectural MODULE 8 : Utilisation des éléments de bibliothèque MODULE 9 : Cotation, notes textuelles et étiquettes MODULE 10 : Les pièces et zones MODULE 11 : Les nomenclatures MODULE 12 : Les terrains et sites MODULE 13 : Vues, coupes et navigations

## **PROGRAMME DÉTAILLÉ**

- MODULE 1 : Environnement et interface
- Chapitre 1 : Quelle configuration PC pour Revit ?
- Chapitre 2 : Vue de dessin Rapide et vue de présentation Rapide
- Chapitre 3 : L'interface du logiciel
- Chapitre 4 : Notion de modèle
- Chapitre 5 : Familles in situ, familles systèmes et familles de composants
- Chapitre 6 : Maquette numérique
- Chapitre 7 : Différences et similitudes entre Autocad et Revit

#### - Chapitre 8 : Les types de fichiers Revit

- Chapitre 9 : L'interface du logiciel

MODULE 2 : Navigation dans le projet

- Chapitre 1 : Organisation des vues dans le navigateur de projet
- Chapitre 2 : Propriétés des vues
- Chapitre 3 : Les outils de visualisation
- Chapitre 4 : La sélection d'objet et filtre
- Chapitre 5 : Propriétés des éléments
- Chapitre 6 : Barre de contrôle d'affichage

MODULE 3 : Débuter un nouveau projet

- Chapitre 1 : Créer les niveaux et quadrillages
- Chapitre 2 : Explication des niveaux du BIM
- Chapitre 3 : Saisir les informations sur le projet
- Chapitre 4 : La notion de gabarit
- Chapitre 5 : Paramétrer le projet
- Chapitre 6 : Les unités du projet
- Chapitre 7 : Les options de Revit

#### MODULE 4 : Création du premier modèle

- Chapitre 1 : Les niveaux : création et modification
- Chapitre 1 : Les divers modes de création

MODULE 5 : Import de fichiers CAO et liens

- Chapitre 1 : Les formats de fichiers supportés
- Chapitre 1 : Importer une xref ou lien Revit
- Chapitre 2 : Importer un fond de plan DWG dans un vue plan
- Chapitre 3 : Importer un fichier IFC
- Chapitre 4 : Importer un fichier Sketchup
- Chapitre 5 : Éditer et manipuler les fichiers importés

#### MODULE 6 : Premiers outils de conception

- Chapitre 1 : Les familles dans Revit
- Chapitre 2 : Création de type de cloisons et murs porteurs
- Chapitre 3 : Création de sols simple avec pente
- Chapitre 4 : Les ouvertures, les trémies en dalles et les niches
- Chapitre 5 : Les portes et fenêtres
- Chapitre 6 : Les corniches, profils en reliefs ou en creux

#### MODULE 7 : Développement du modèle architectural

- Chapitre 1 : Mode de création des murs rideaux
- Chapitre 2 : Créer des plafonds et les modifier leurs types
- Chapitre 3 : Créer des toitures
- Chapitre 4 : Créer des escaliers et garde-corps
- Chapitre 5 : Les rampes d'accès

#### MODULE 8 : Utilisation des éléments de bibliothèque

- Chapitre 1 : La bibliothèque de familles préinstallé
- Chapitre 2 : Gestion des familles in situ, systèmes et familles de composants
- Chapitre 3 : Charger une famille dans un projet
- Chapitre 4 : Les différents modes de pose (sur niveau, sur mur…)
- Chapitre 5 : Modifier les types de familles
- MODULE 9 : Cotation, notes textuelles et étiquettes
- Chapitre 1 : Création de textes
- Chapitre 1 : Paramétrage des styles
- Chapitre 2 : Création des cotes
- Chapitre 3 : Paramétrage des types
- Chapitre 4 : L'étiquetage des objets du modèle

MODULE 10 : Les pièces et zone

- Chapitre 1 : Le concept de Pièces et Surfaces dans Revit
- Chapitre 2 : Création de Pièces et surfaces
- Chapitre 3 : Les étiquettes de pièces
- Chapitre 4 : Insertion de légendes de motifs de couleurs

MODULE 11 : Les nomenclatures

- Chapitre 1 : Création d'une table de nomenclature
- Chapitre 2 : Copier-coller les nomenclatures de fichiers a fichiers
- Chapitre 3 : Création d'une nomenclature des matériaux

MODULE 12 : Les terrains et sites

- Chapitre 1 : Création d'un terrain avec les outils sites et sols par sous-éléments
- Chapitre 2 : Les terre-pleins et sous régions
- Chapitre 3 : Les composants de sites
- Chapitre 4 : Générer un terrain avec géolocalisation sur twinmotion

MODULE 13 : Vues, coupes et navigations

- Chapitre 1 : Créer une coupe 2D et zone de coupe 3D
- Chapitre 2 : Les vues d'élévation
- Chapitre 3 : Les vues 3D
- Chapitre 4 : Créer une vue de l'intérieur ou vue caméra
- Chapitre 5 : Usage du disque de navigation de Revit
- Chapitre 6 : Générer un rendu avec Revit

MODULE 14: Mise en page et impression

- Chapitre 1 : Création de nouvelles feuilles
- Chapitre 2 : Positionnement des vues
- Chapitre 3 : Création de cartouches
- Chapitre 4 : Remplissage de libellés de cartouche
- Chapitre 5 : Importer un cartouche DWG
- Chapitre 6 : Introduction à la notion de libellés
- Chapitre 7 : Lancer l'impression papier et la génération de PDF

## **MOYENS ET MÉTHODES PÉDAGOGIQUES**

Alternance de théorie et exercices pratiques.

## **MODALITÉS D'ÉVALUATION**

QCM à l'issue de la formation (10 minutes) 

## **MOYENS TECHNIQUES**

Salle de formation

#### **TARIF**

 $2000 \text{ } \in \text{T}$ 

## **DATES**

Pour connaître les dates de sessions, veuillez prendre directement contact avec le formateur, Nicolas Nirde (nnirde@gmail.com / +33669281532).

## **COMPTE PERSONNEL DE FORMATION (CPF)**

Cette formation est éligible au CPF. [Accéder à la fiche sur MonCompteFormation](https://cpf.fopp.fr/223)

## **CERTIFICATION PROFESSIONNELLE**

Cette formation permet de préparer la certification **Utilisation d'un logiciel de CAO 3D** enregistrée le 29/05/2020 sous le numéro RS5191 par ICDL.

Dans le cadre d'un financement CPF ou Pôle Emploi, la présentation à l'examen de certification à l'issue de la formation est obligatoire (sans obligation de résultat).

L'examen se déroule en ligne (35 minutes).

[Référentiel de la certification](https://fopp.fr/_custom/misc/icdl/referentiels/cao-3d.pdf)

## **DÉLAI D'ACCÈS**

Les inscriptions doivent être réalisées au moins 15 jours calendaires avant le début de la formation.

## **ACCESSIBILITÉ AUX PERSONNES EN SITUATION DE HANDICAP**

Les personnes en situation de handicap souhaitant suivre cette formation sont invitées à nous contacter directement, afin d'étudier ensemble les possibilités de suivre la formation.

## **PROFIL DU FORMATEUR**

**Nom du formateur** : Nicolas Nirde

Formateur consultant sur Revit et AutoCAD depuis 2004, il a travaillé au sein de revendeurs Autodesk en tant que formateur expert sur AutoCAD et Revit. Il dispose de douze années d'experience en support technique chez l'éditeur. Il est fournisseur pour les magasins Ikea et les datacenters Equinix. Il parcourt la France, la Belgique et les Dom-Tom afin de former, transmettre son savoir et partager son expertise terrain. Tout cela l'amène à être en contact avec une clientèle variée comprenant des architectes, directeurs de bureaux d'études, décoratrices d'intérieur, BET CLIM et selon leurs profils professionnels, il identifie leurs besoins, évalue leurs niveaux de connaissances et propose des formations personnalisées.

## **CONTACT**

Pour les questions concernant le programme, les modalités pédagogiques, les modalités d'organisation et les dates de sessions, veuillez prendre directement contact avec le formateur, Nicolas Nirde (nnirde@gmail.com / +33669281532).

Pour toutes autres questions (financement, modalités d'inscription, certification, ...), contactez l'organisme de formation à contact@fopp.fr ou au +33187732982.

Fiche mise à jour le 26/07/2023